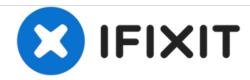

# VTech InnoTab Max Cover Replacement

Cover replacement guide for the VTech InnoTab Max.

Written By: Alexander Bees

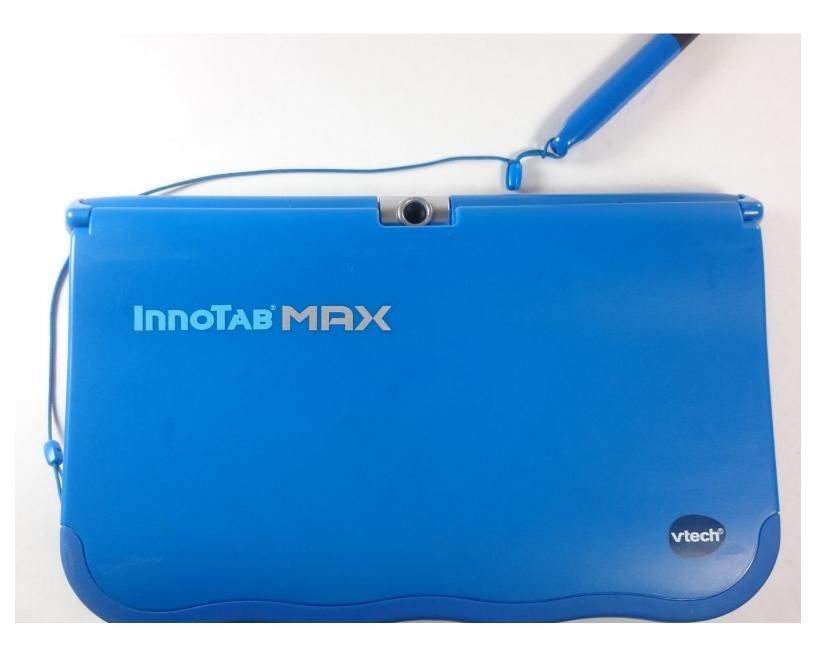

### **INTRODUCTION**

This guide will show any user how to replace the cover on a VTech InnoTab Max.

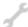

## **TOOLS:**

- J1 Screwdriver Bit (1)
- iFixit Precision Bit Driver (1)
- iFixit Opening Tools (1)
- Magnetic Project Mat (1)

#### Step 1 — Cover

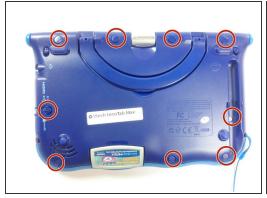

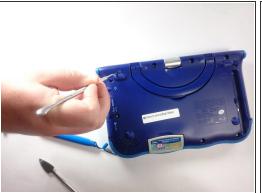

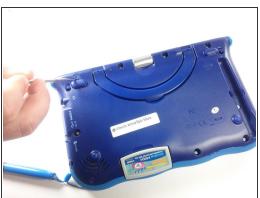

Remove all screw caps from the back panel using a metal spudger.

## Step 2

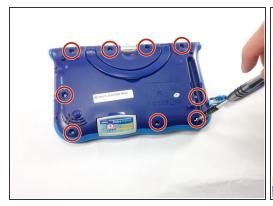

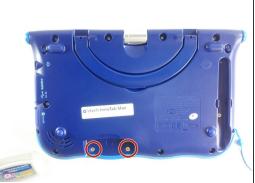

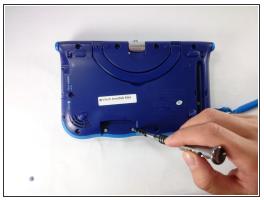

- Next remove all of the now uncovered screws.
- (i) If there is a cartridge in the device make sure to remove it.

#### Step 3

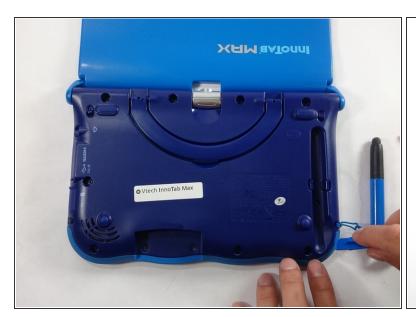

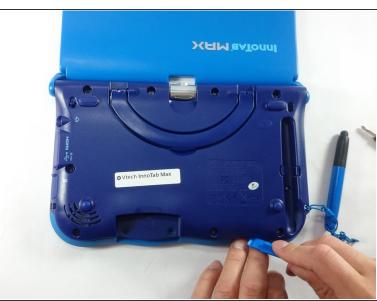

Now that all of the screws have been removed, pry the back cover off using a plastic opening tool.

## Step 4

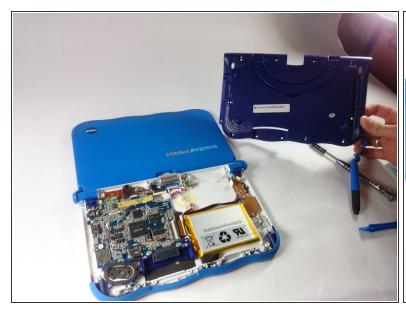

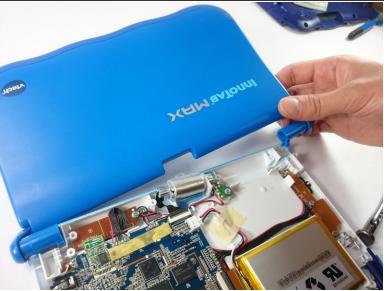

- Here you can see the back cover has been fully removed and you can now access the front cover.
- To remove the front cover, remove the springs holding the pictured brackets in place, then pull it away.

To reassemble your device, follow these instructions in reverse order.